## Dropbox Model 3

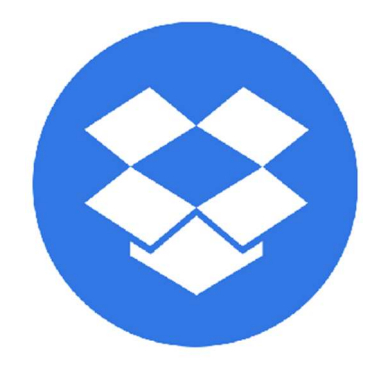

(Hvis du har et login til online-backup.dk skal du springe første del over)

Opret bruger her Online https://online-backup.dk/opret-bruger/ (Kræver Online-Backup.dk support svare) Eller Kan du hente backupprogrammet for at oprette et login.

Hent programmet på hjemmesiden under Demo/Download Kør installationsguiden. Følg instruktionerne i installationsassistenten for at fuldføre installationen. Når den er færdig, vil programmet starte automatisk.

Demo (Gratis prøve) Hvis du ikke har en Online-backup konto, vælg [Gratis prøve] Indtast det [Login navn] og [E-Mail] og [Adgangskode]. Klik på [ok].

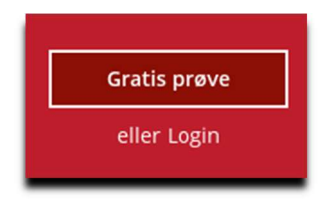

Derefter gå til https://backup.online-backup.dk

Klik på Bruger -> Backup-sæt

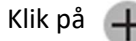

## **Generelle oplysninger**

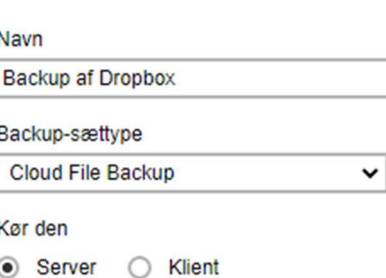

## Backup af filer i skyen

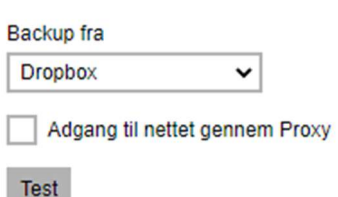

Og klik på

Test

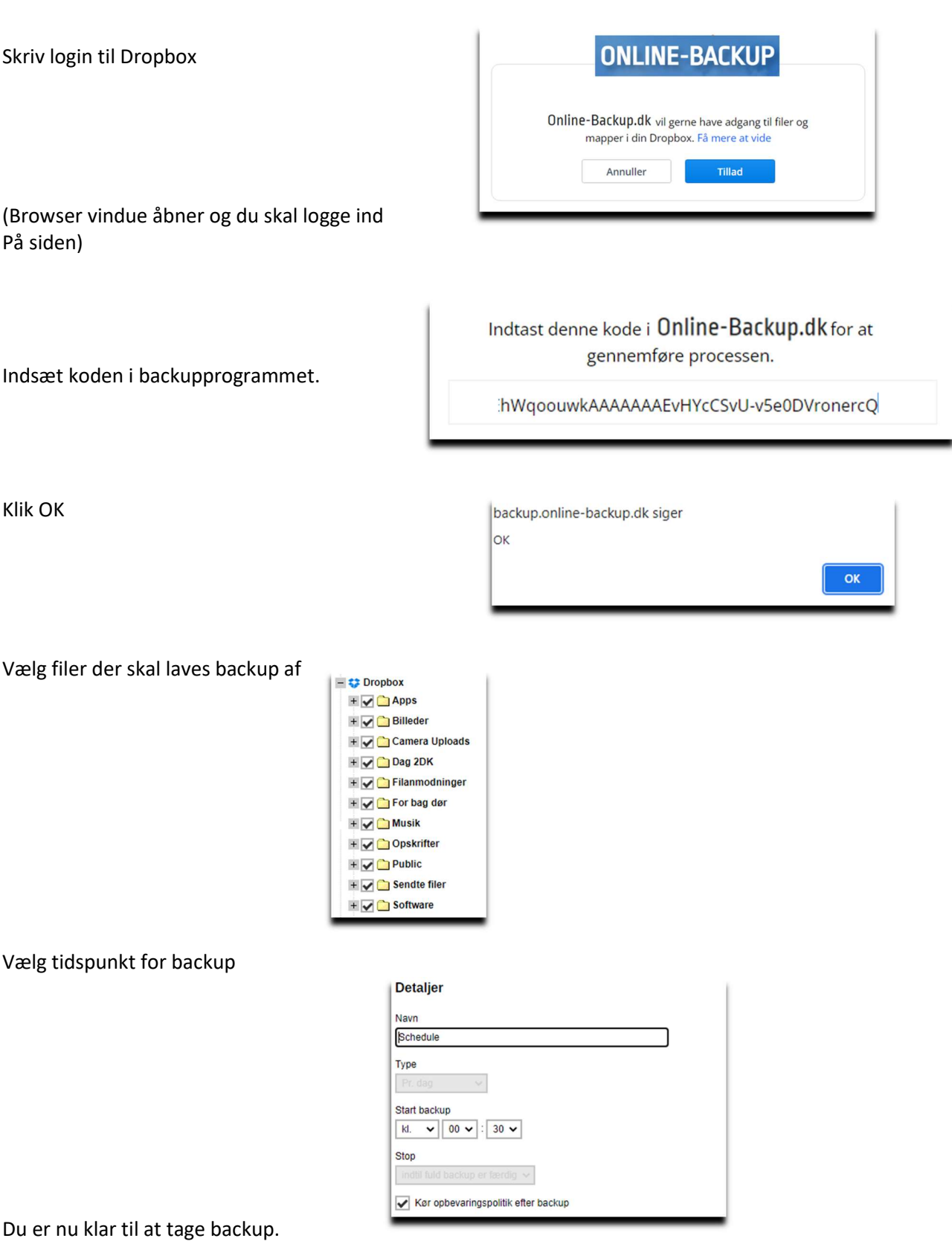

Da backuppen kører direkte på vores server kan vi flytte tidspunktet for backup +/- 3 Timer. Hvis der er større ændringer vil du altid få besked. Men som udgangspunkt køre den 1 gang i døgnet.